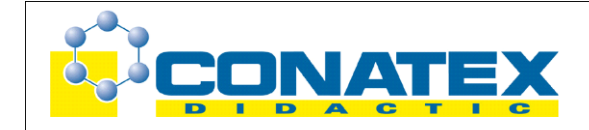

# Versuchsanleitung

## **GLX 31**: Jump

## **Jump**

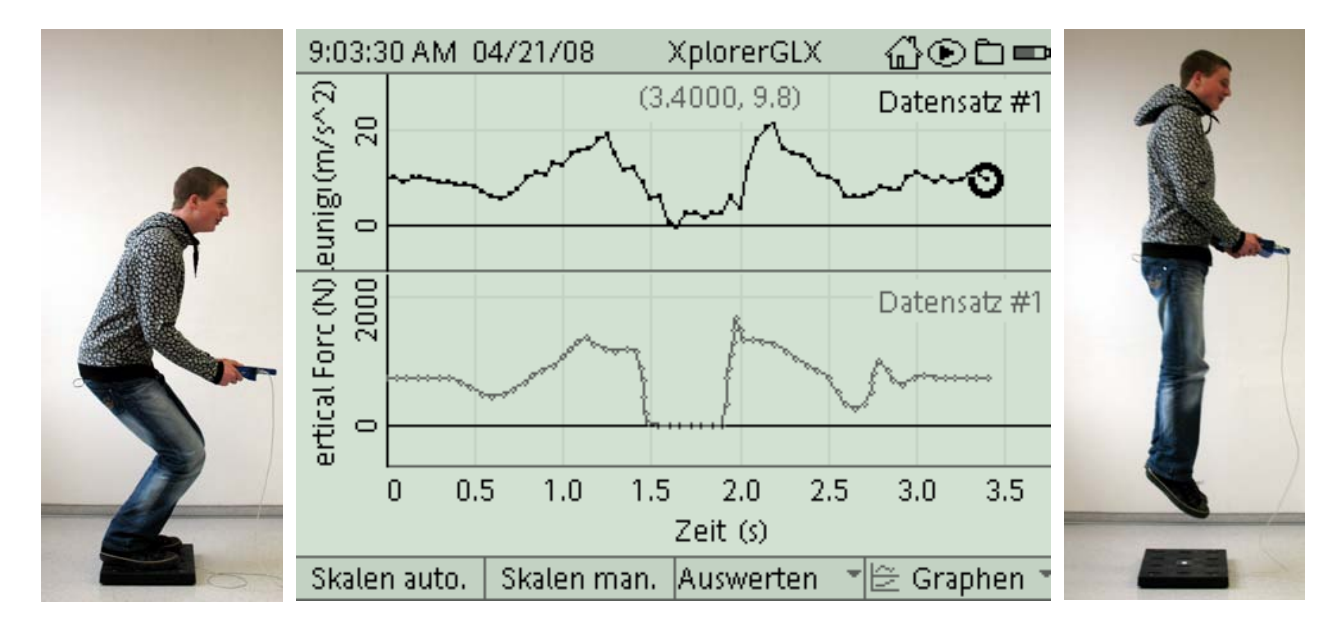

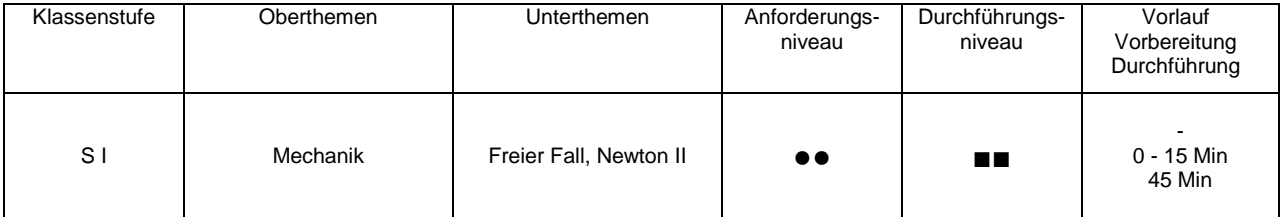

# **Lehrziele**

- die Schüler erleben während des freien Fluges einen Moment der Schwerefreiheit (zero g) und weisen dies an Hand der Messkurve nach; zudem erkennen sie, dass das 2. Gesetz von Newton den Zusammenhang von Kraft und Beschleunigung während Absprung und Landung zutreffend beschreibt (fachlicher Inhalt)
- die Schüler führen eine Messung mit dem Messinterface Xplorer GLX und dem Beschleunigungssensor sowie der Kraftmessplatte durch (technische Kompetenz)
- die Schüler interpretieren das Zeit-Beschleunigungs-Diagramm (Methodenkompetenz)
- die Schüler interpretieren das Zeit-Kraft-Diagramm (Methodenkompetenz)
- die Schüler vergleichen die beiden Diagramme (Methodenkompetenz)

# **Einführung**

Experimente unter Schwerelosigkeit lassen sich auf Raumstationen zwar komfortabel aber dafür auch ausgesprochen kostspielig durchführen. Deshalb werden die meisten zero – g - Experimente auf der Erde während Phasen des freien Fluges oder freien Falles durchgeführt. Parabelflüge mit speziell dafür ausgestatteten Flugzeugen aber auch Falltürme (drop tower) wie der beim Zentrum für angewandte Raumfahrt und Mikrogravitation (ZARM) in Bremen bieten Gelegenheit dafür. Die

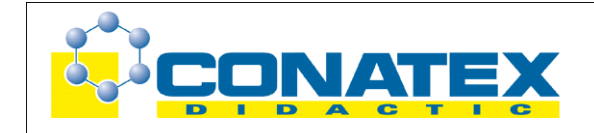

## **GLX 31**: Jump

Mobilität des GLX bietet Gelegenheit, ein zero – g – Experiment auch im Physiksaal durchzuführen (auch wenn die Schwerelosigkeit hier nicht perfekt ist, da unser Flug unter Luftreibung stattfindet und somit nicht vollkommen "frei"). Der auf dem Trägheitsprinzip arbeitende Beschleunigungs-sensor erlaubt sowohl die Messung der Erdbeschleunigung während des Stehens als auch die Darstellung der Kräftefreiheit (Schwerelosigkeit) während des freien Fluges. Zudem wird die Kraft beim Absprung und bei der Landung mit einer Kraftmessplatte in ihrem zeitlichen Verlauf gemessen. Beschleunigung und Kraft sind aber proportional (2. Gesetz von Newton), wodurch sich ein synchroner Verlauf der beiden Messkurven ergibt.

Die experimentelle Design ist hier so konzipiert, dass ein Beschleunigungssensor und eine Kraftmessplatte für den Praktikumseinsatz ausreichen. Alle Gruppen führen den Versuch nacheinander zu Beginn der Praktikumsstunde durch. Anschließend bearbeitet jede Gruppe ihre eigene Messreihe individuell auf ihrem eigenen GLX.

# **Notwendiges Material**

Xplorer GLX Beschleunigungssensor Kraftmessplatte

# **Didaktische und methodische Hinweise**

Im Anhang finden sich ein Handbuch sowie ein Schülerarbeitsblatt.

Das Handbuch ist als Lehrsaalexemplar gedacht und sollte jeder Arbeitsgruppe in einem Schnellhefter oder Ordner zur Verfügung stehen, es führt die Schüler step-by-step durch den Versuch und erläutert insbesondere sehr ausführlich die Bedienung des Xplorer GLX. Das Schülerarbeitsblatt enthält eine Kurzfassung von Versuchsaufbau und Versuchsdurchführung (zur häuslichen Wiederholung) sowie Fragen zur Auswertung der Versuchsergebnisse.

Zunächst nehmen die einzelnen Gruppen jeweils eine Messreihe mit ihrem GLX auf. Hierzu kommen sie nacheinander nach vorn, schließen die beiden Sensoren an ihrem Datenlogger an, nehmen eine Sensoreinstellung vor und führen einen senkrechten Sprung von der Kraftmessplatte durch. Das GLX wird dabei möglichst waagrecht und dicht am Körper gehalten (Wackler zwischen Datenlogger und Körperschwerpunkt verfälschen das Versuchsergebnis). Danach werden die Sensoren wieder vom GLX getrennt und die nächste Gruppe ist an der Reihe. **Der Sprung selbst ist unbedingt durch Hilfestellung von Lehrkraft und Mitschülern abzusichern, um Unfälle zu vermeiden.**

Zunächst ordnen die Schüler die Messkurve für die Beschleunigung dem Vorgang selbst zu. Hierbei sollten sie erkennen, dass der Beschleunigungssensor vor dem Absprung gerade die Erdbeschleunigung misst. Damit wird deutlich, dass diese Erdbeschleunigung während der Freiflugphase nicht wahrgenommen wird. Dann erfolgt der Vergleich mit der Kraftkurve, die von der Messplatte aufgezeichnet wurde und die natürlich der Beschleunigungskurve entspricht. Dieser Vergleich erlaubt dann auch die Bestimmung der Masse, die als Proportionalkonstante zwischen Kraft und Beschleunigung auftritt. Statisch (vor dem Absprung) lässt sich deren Wert naturgemäß wesentlich stabiler gewinnen als dynamisch im Moment des Absprungs bzw. der Landung.

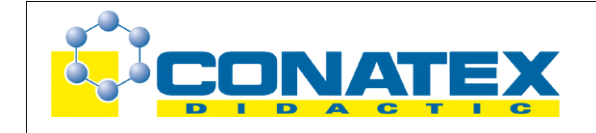

Versuchsanleitung

**GLX 31**: Jump

# **Hinweis zum Zeitbedarf**

Wenn die Versuchsdurchführung zu Beginn flott von statten geht (hier ist die Lehrkraft gefragt), so bleibt auch der letzten Gruppe noch genügend Zeit, um alle Schritte der Auswertung durchzuführen und das Messdiagramm auch auszudrucken. Allerdings sollten die Schüler bereits Erfahrung im Umgang mit dem GLX haben, da hier besonderer Wert auf die Interpretation von Diagrammen gelegt wird.

# **Erweiterung**

Falls 90 min zum Experimentieren zur Verfügung stehen, kann der Versuch mehrfach durchgeführt und ausgewertet werden (dann dürfen auch die anderen Gruppenmitglieder hüpfen). Außerdem bietet es sich an, mit Hilfe des Tools **Rechner** die Messkurve für die Beschleunigung mit der Masse des Schülers zu multiplizieren und diese neue Kurve dann direkt auf die Messkurve für die Kraft zu legen.

# **Arbeitsblatt (-blätter)**

- Handbuch für den Experimentierraum (5 Seiten farbig, ein Exemplar pro Gruppe)
- Schülerarbeitsblatt (1 Seite s/w. zum Kopieren für jeden Schüler)

## **Aufgabe:**

Kräfte treten in vielen Situationen unseres täglichen Lebens auf. Im Sport können wir Kräfte an unserem eigenen Körper spüren. Im Experiment untersuchen wir mit moderner Messtechnik einen ganz einfachen Bewegungsablauf, den senkrechten Sprung aus dem Stand. Welche Kräfte üben dabei unsere Füße (letztendlich also unsere Muskulatur) auf den Boden aus? Wie führen diese Kräfte dann zur Bewegung (Beschleunigung), die wir damit erreichen wollen.

## **Hinweise zum Versuch:**

- 1. Da das erforderliche Messzubehör (Beschleunigungssensor und Kraftmessplatte) relativ teuer ist, wird es für das Praktikum nur in ein- oder zweifacher Ausführung zur Verfügung stehen. Alle Arbeitsgruppen müssen deshalb das Experiment mit Ihrem GLX und der Sensorik **nacheinander** am Lehrerpult durchführen. Das ist aber kein Beinbruch, da das Experiment selbst nur sehr kurze Zeit in Anspruch nimmt. Im Anschluss an die Messaufnahme kannst Du dann an Deinem Arbeitsplatz die erforderlichen Auswertungen an Deinem GLX vornehmen.
- 2. Der Anschluss der Sensoren erfolgt wie üblich durch Einstecken an den Messports. Die Einstellungen sind im Kapitel Versuchsdurchführung beschrieben.
- 3. Achte bei der Versuchsdurchführung auf sicheren Stand und möglichst viel Platz um die Sprungzone. Ein Sturz beim Aufkommen kann zu Verletzungen führen. Deine Lehrkraft sowie Dein Experimentierpartner sollten als Sicherung neben der Kraftmessplatte bereitstehen (so wie das auch im Sportunterricht üblich ist).
- 4. Für den Versuch selbst wirst Du Dein GLX vom Netzgerät trennen. Achte darauf, dass es während der Versuchsauswertung wieder angesteckt ist.

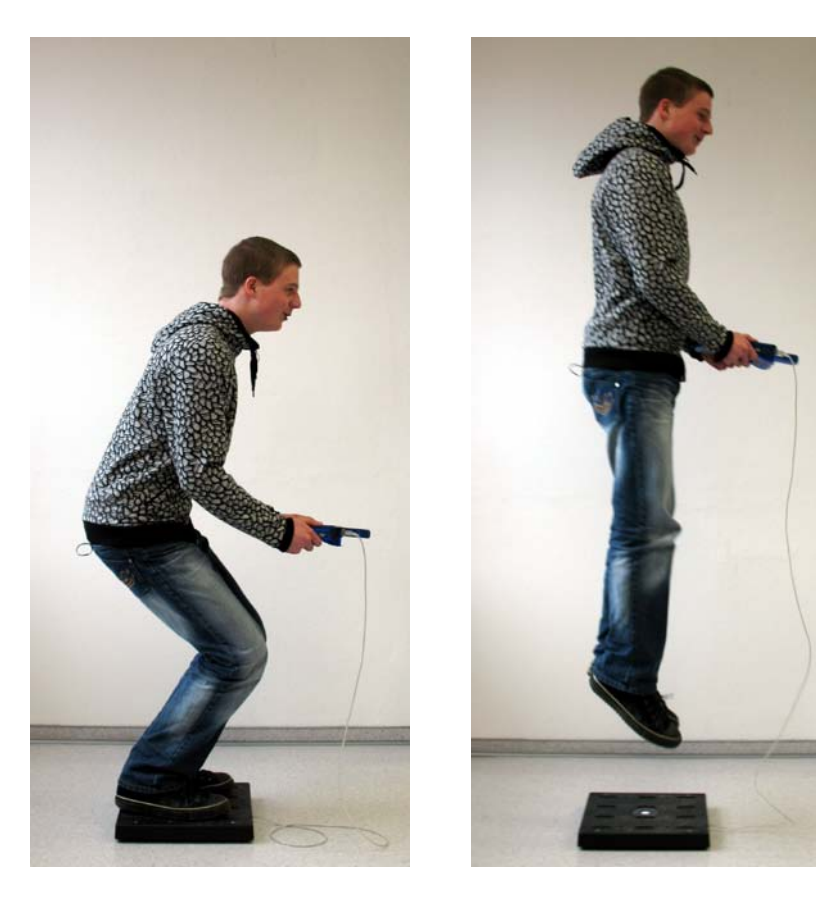

## **Versuchsdurchführung (Bedienung des GLX):**

- 1. Schließe den Netzadapter am GLX an oder schalte es mit  $\bigcirc$  ein.
- 2. Stecke den Beschleunigungssensor vorsichtig (**ohne zu verkanten**) am GLX im Port 1 ein. Dabei öffnet automatisch ein Messfenster. Der Sensor kann Beschleunigungen in drei verschiedenen Raumrichtungen (x, y, z) messen. Wir werden nur die Beschleunigung in z-Richtung (senkrecht zur Oberfläche des Sensors) untersuchen.

Durch die Tastenkombination und  $\bigvee$  kannst Du die Achsenbelegung *Beschleunigung X* invertieren und ein Pulldown-Menü öffnen, aus dem Du

*Beschleunigung Z* auswählst (Bestätigung mit ).

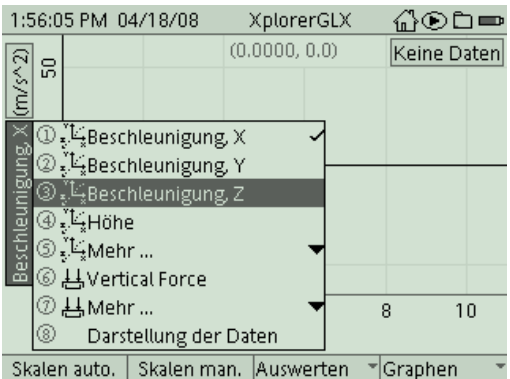

3. Schließe nun auch noch die Kraftmessplatte am Port 2 an. Mit und  $\boxed{f^4}$  öffnest ้รุ

Du das Menü **Sensoren**, in dem Du die Einstellungen für die Sensoren vornehmen kannst. Wähle als Abtastrate für die Kraftmessplatte (Force Platform) den Wert

**100 Messungen pro Sekunde** und bestätige mit . Mit **und** F1 gelangst

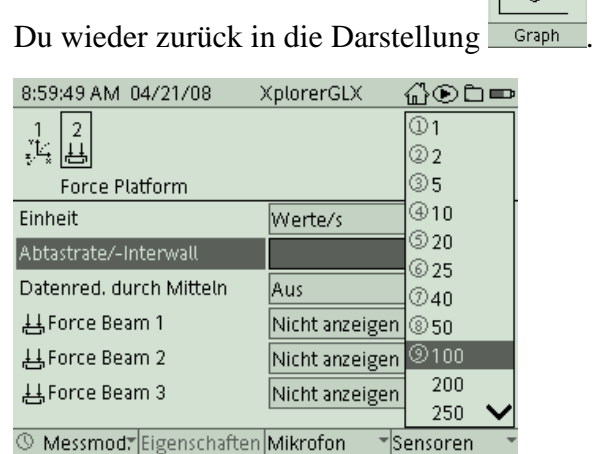

4. Nun sind wir schon bereit zur ersten Messung. Stelle Dich auf die Kraftmessplatte und halte das GLX möglichst **waagrecht**. Achte darauf, dass um die Messplatte genügend Platz ist und sich dort keine Gegenstände befinden, an denen Du Dich verletzen könntest. Vergewissere Dich, dass die Datenleitung zur Kraftmessplatte frei hängt.

Dann startest Du die Messung mit , gehst kurz in die Knie und springst senkrecht ab, so dass Du wieder auf der Messplatte landest. Dabei sollte das GLX möglichst

**nicht gegenüber dem Körperschwerpunkt wackeln**. Beende die Messung mit .

Die Messkurve ist aufgrund der Skalierung noch etwas unscheinbar. Aktiviere mit die Funktion **Skalieren automatisch**, um ein deutlicheres Bild der Messkurve zu erhalten:

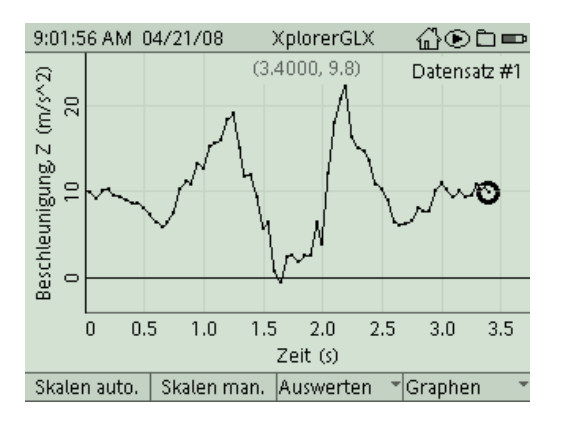

Vielleicht sieht Deine Kurve ein bisschen anders aus. Das kommt daher, dass jeder Sprung natürlich anders verläuft. Du kannst das Experiment natürlich nach Belieben wiederholen.

- 5. Schau Dir die Kurve genau an. Zu Beginn misst Du eine Beschleunigung von etwa 10 m/s², obwohl Du Dich noch gar nicht von der Stelle bewegst. Woher kommt dieser Wert? Wie sieht es am Ende der Messung (nach dem Sprung) aus? Verschaffe Dir nun einen Gesamtüberblick über die Messkurve. Kannst Du im Diagramm die einzelnen Bestandteile der Bewegung identifizieren. Welche Beschleunigung misst man während des Fluges? Man spricht bei diesem Zustand tatsächlich von Schwerelosigkeit (zero-g-experiment).
- 6. Das GLX hat während des Experiments gleichzeitig auch die Kraft gemessen, die unsere Füße auf die Kraftmessplatte ausüben. Um die Kraft darzustellen, müssen wir

die Belegung der y-Achse ändern. Durch die Tastenkombination und kannst Du die Achsenbelegung *Beschleunigung Z* invertieren und ein Pulldown-Menü

öffnen, aus dem Du *Vertikal Force* auswählst (Bestätigung mit ). Welche Kraft misst Du zu Beginn und am Ende der Bewegung? Was hat diese Kraft mit Dir zu tun? Kannst Du auch am Kraftdiagramm die einzelnen Phasen der Bewegung identifizieren?

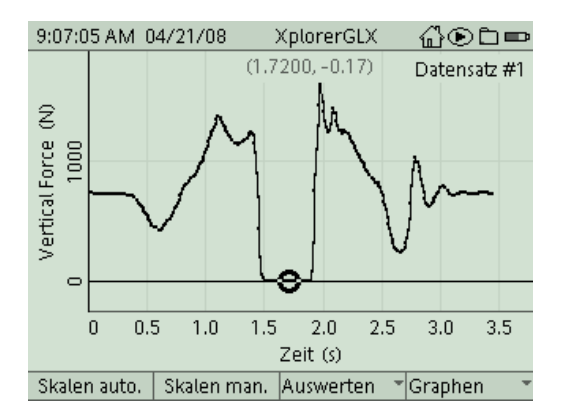

Wechsle zunächst wieder in die Darstellung *Beschleunigung in z-Richtung*. Um parallel beide Messkurven für den Weg und die Geschwindigkeit betrachten zu können, wählen wir nun im Untermenü *Graphen* (F<sup>4</sup>) den Modus **Zwei Graphen**.

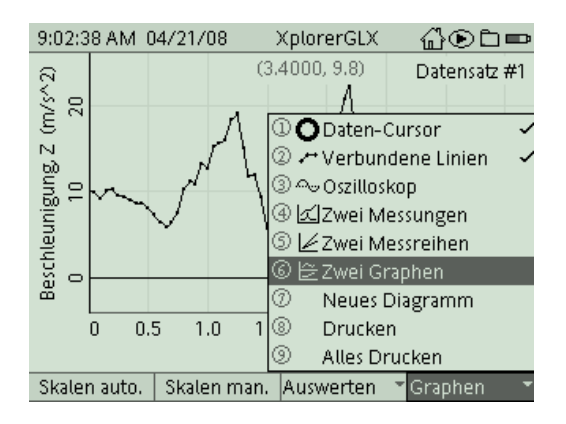

7. Das Display wird nun horizontal geteilt, um die beiden Messkurven untereinander darzustellen. Sollte eine der beiden Messkurven nicht erscheinen, so kannst Du sie mit

 $\sqrt{\phantom{a}}$  aus einem Pulldown-Menü auswählen.

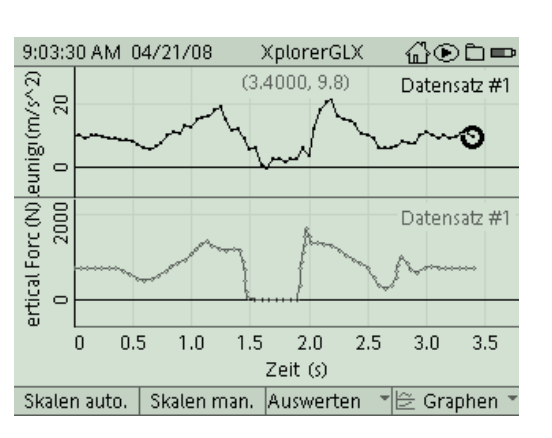

Vergleiche die beiden Messkurven. Warum zeigen sie die gleiche Struktur? Weshalb gibt es aber auch kleinere Abweichungen zwischen der gemessenen Kraft und der gemessenen Beschleunigung?

```
Bevor wir unsere Messdaten noch weiter quantitativ auswerten, kannst Du Deine 
Messkurve ausdrucken. Hierzu musst Du aber erst die Steckverbindungen am GLX 
lösen und es per USB am Drucker anschließen. Mit \left( \frac{F4}{F^4} \right) gelangst Du in das
Untermenü Graphen und druckst dann mit dem Befehl Drucken und \overrightarrow{OK} (\overrightarrow{F()}).
```
8. **Markiere auf den ausgedruckten Messkurven die einzelnen Phasen der Bewegung und beschrifte sie mit geeigneten Bezeichnungen. Du kannst auch eine Legende auf dem Ausdruck anlegen, in der Du die Bewegungsphasen farbig markierst und das zugehörige Verhalten der Messgrößen beschreibst.**

Nun wirst Du die Messreihen noch weiter untersuchen. Sollte die Zeit bereits fortgeschritten sein, so kannst Du dies zu Hause an Hand der ausdruckten Messkurve durchführen. Falls Du noch Zeit hast, kannst Du aber zur Auswertung noch weitere Werkzeuge (Tools) der Messsoftware nutzen. In den folgenden Punkten dieser Anleitung wird Dir erklärt, wie Du Deine Messkurve analysieren kannst.

9. Positioniere den aktiven Cursor (Kringel) an den Anfang (mit  $\bigcirc$ ) oder an das Ende (mit  $\vee$ ) der aktiven Messkurve und lies den zugehörigen Messwert ab (die

beiden Koordinaten für Zeit und Messwert erscheinen in einer runden Klammer über der Messkurve). Führe dann im Menü *Auswerten* (<sup>53</sup>) den Befehl **toggle active data** aus, um in die andere Messreihe zu gelangen. Bestimme dort zum gleichen Zeitpunkt den entsprechenden Messwert. Wie kannst Du aus den Werten für die gemesse-

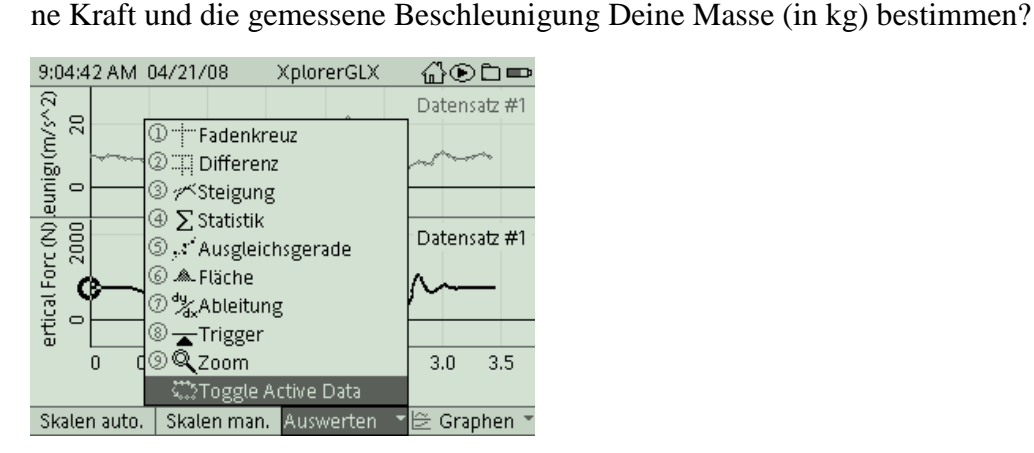

10. Wir werden den gleichen Zusammenhang zwischen Kraft und Beschleunigung, auch für den Moment des Absprungs untersuchen, an dem die Beschleunigung gerade maximal ist. Du kannst die Maximalwerte natürlich aus den ausgedruckten Messkurven entnehmen. Komfortabler geht es mit dem Tool **Statistik**, das Du im Menü

*Auswerten* (F3) findest:

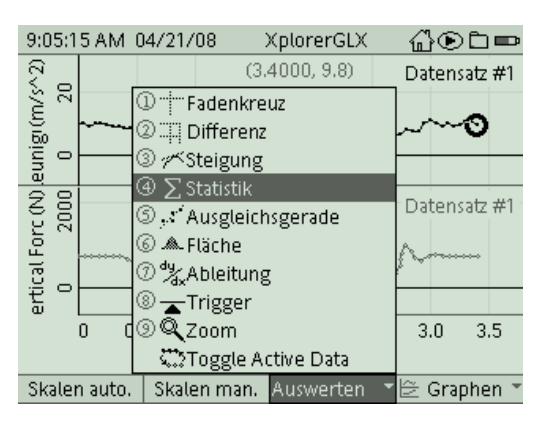

11. Vergleiche nun die Maximalwerte von Kraft und Beschleunigung miteinander (der Wechsel zwischen den Messkurven gelingt wieder mit dem Befehl **toggle active data** im Menü *Auswerten*). Kannst Du auch aus den Maximalwerten Deine Masse bestimmen? Weshalb treten hier wohl größere Abweichungen als zuvor auf?

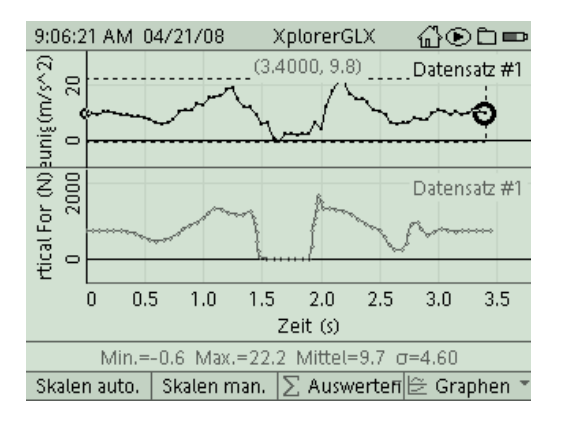

### **Aufgabe:**

Kräfte treten in vielen Situationen unseres täglichen Lebens auf. Im Sport können wir Kräfte an unserem eigenen Körper spüren. Im Experiment untersuchen wir mit moderner Messtechnik einen ganz einfachen Bewegungsablauf, den senkrechten Sprung aus dem Stand. Welche Kräfte üben dabei unsere Füße (letztendlich also unsere Muskulatur) auf den Boden aus? Wie führen diese Kräfte dann zur Bewegung (Beschleunigung), die wir damit erreichen wollen?

#### **Sicherheitshinweise:**

Achte bei der Versuchsdurchführung auf sicheren Stand und möglichst viel Platz um die Sprungzone. Ein Sturz beim Aufkommen kann zu Verletzungen führen. Deine Lehrkraft sowie Dein Experimentierpartner sollten als Sicherung neben der Kraftmessplatte bereitstehen (so wie das auch im Sportunterricht üblich ist).

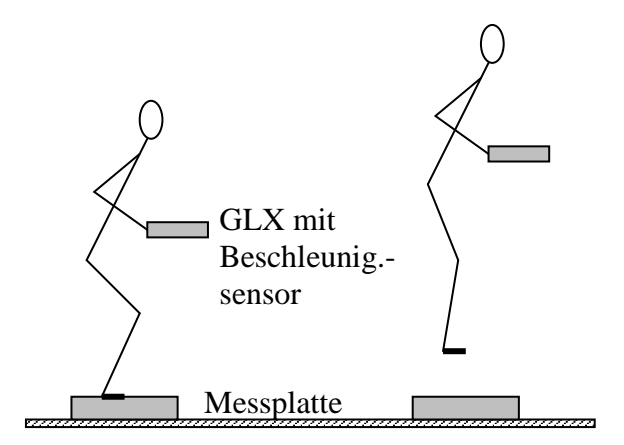

### **Aufbau und Durchführung:**

*Eine ausführliche Anleitung findest Du im "Experimentierhandbuch Explorer GLX" unter der Nummer 31.*

- 1. Stelle Dich auf die Kraftmessplatte und halte das GLX mit angeschlossenem Beschleunigungssensor waagrecht.
- 2. Starte die Messung, gehe kurz in die Knie und spring senkrecht nach oben ab, so dass Du wieder auf der Messplatte landest. Beende die Messung.
- 3. Das GLX hat gleichzeitig die Kraft, mit der unsere Füße auf die Messplatte drücken, und die Beschleunigung gemessen.

#### **Auswertung Zeit-Beschleunigungs-Diagramm:**

- 1. Während Du auf der Messplatte stehst, registriert das GLX eine Beschleunigung von etwa 10 m/s². Woher kennst Du diesen Beschleunigungswert?
	- o 100 m Lauf o Erdbeschleunigung o Versuch mit Messwagen
- 2. Welche Beschleunigung misst man beim Sprung während der Flugphase? etwa:

### **Auswertung Zeit-Kraft-Diagramm:**

- 3. Während Du auf der Messplatte stehst, registriert das GLX eine Kraft. Gib ihren Wert an! Welche Bedeutung hat diese Kraft für Dich persönlich? F = ………….…….
	- o Gewichtskraft, die auf meinen Körper wirkt

#### **Auswertung beide Diagramme:**

- 4. Die beiden Messkurven für Kraft und Beschleunigung sehen ungefähr gleich aus,
	- o da das GLX nicht zwischen den Messgrößen unterscheiden kann
	- o da Kraft und Beschleunigung direkt über  $F = m \cdot a$  zusammenhängen
- 5. Bestimmung der Masse aus Kraft und Beschleunigung:

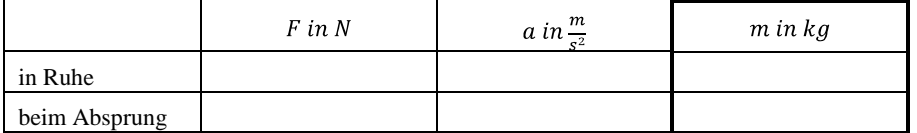

6. Bestimme aus den beiden ermittelten Beschleunigungswerten (in Ruhe/beim Absprung) den Wert, der die **Bewegungsänderung** beim Sprung beschreibt. Welche Kraft ist dafür verantwortlich?  $a =$ 

#### **Ergebnis:**

 Ein Beschleunigungssensor, der auf dem Trägheitsprinzip beruht, misst systembedingt bei einem ruhenden Körper die Erdbeschleunigung  $g = 9.8$  m/s<sup>2</sup>. Dieser Beschleunigung entspricht gemäß dem Newtongesetz  $\overline{F} = \overline{m} \cdot a$  eine Kraft, die wir als Gravitationskraft (Schwerkraft) wahrnehmen (meist mit G bezeichnet).

Während der Flugphase ist der Körper <sub>……………………</sub> von dieser Beschleunigung und damit Schwerkraft, da er im Gravitationsfeld der Erde frei fallen kann,

…………………………………………………………………………………………………………..…………………….

man bezeichnet diesen Zustand als …………………………………………………………………… . Die Beschleunigung beim senkrechten Sprung ergibt sich aus der